## Sampling Distributions

#### Summary

The **Sampling Distributions** procedure calculates tail areas and critical values for four common sampling distributions. It also plots the calculated results.

#### Sample StatFolio: *sampdist.sgp*

#### Sample Data:

None.

#### **Data Input**

The data input dialog box is used to select the distribution to be evaluated.

| Sampling Distributions                                       |        |
|--------------------------------------------------------------|--------|
| Distribution                                                 | ОК     |
| Mean: Sigma:                                                 | Cancel |
| 10 2                                                         | Help   |
| <ul> <li>Student's t</li> <li>Degrees of freedom:</li> </ul> |        |
| C Chi-squared<br>Degrees of freedom:<br>5                    |        |
| Snedecor's F     Numerator d.f.: Denominator d.f.:     1     |        |

Select one of the 4 distributions listed and specify the value of that distribution's parameters. The distributions are defined in the pdf document titled *Probability Distributions*.

### **Analysis Summary**

The Analysis Summary shows the distribution selected and the values of its parameters.

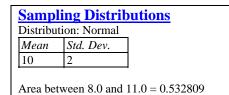

# Analysis Options

The *Analysis Options* dialog box is used to indicate the quantity that should be calculated and plotted:

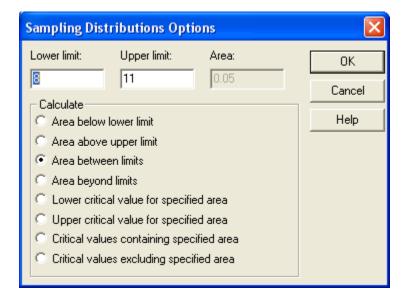

Two options are available:

- 1. *Calculating areas under the probability density function* Specify values for the *Lower Limit* and/or *Upper Limit* and select one of the first four radio buttons.
- 2. *Calculating critical values* Specify a value for *Area* and select one of the last four radio buttons.

## **Density Function**

This pane plots the probability density function f(X) together with the critical values and calculated area.

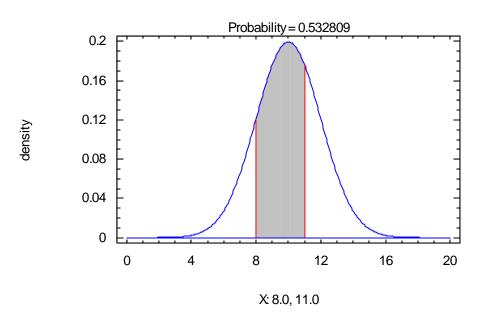

The values below the X axis are the lower and upper critical values. *Probability* indicates the extent of the shaded area.

Normal Distribution (Mean=10,Std. Dev.=2)